# EMISSÃO DA GUIADE TRANSMISSÃO O PASSO A PASSO

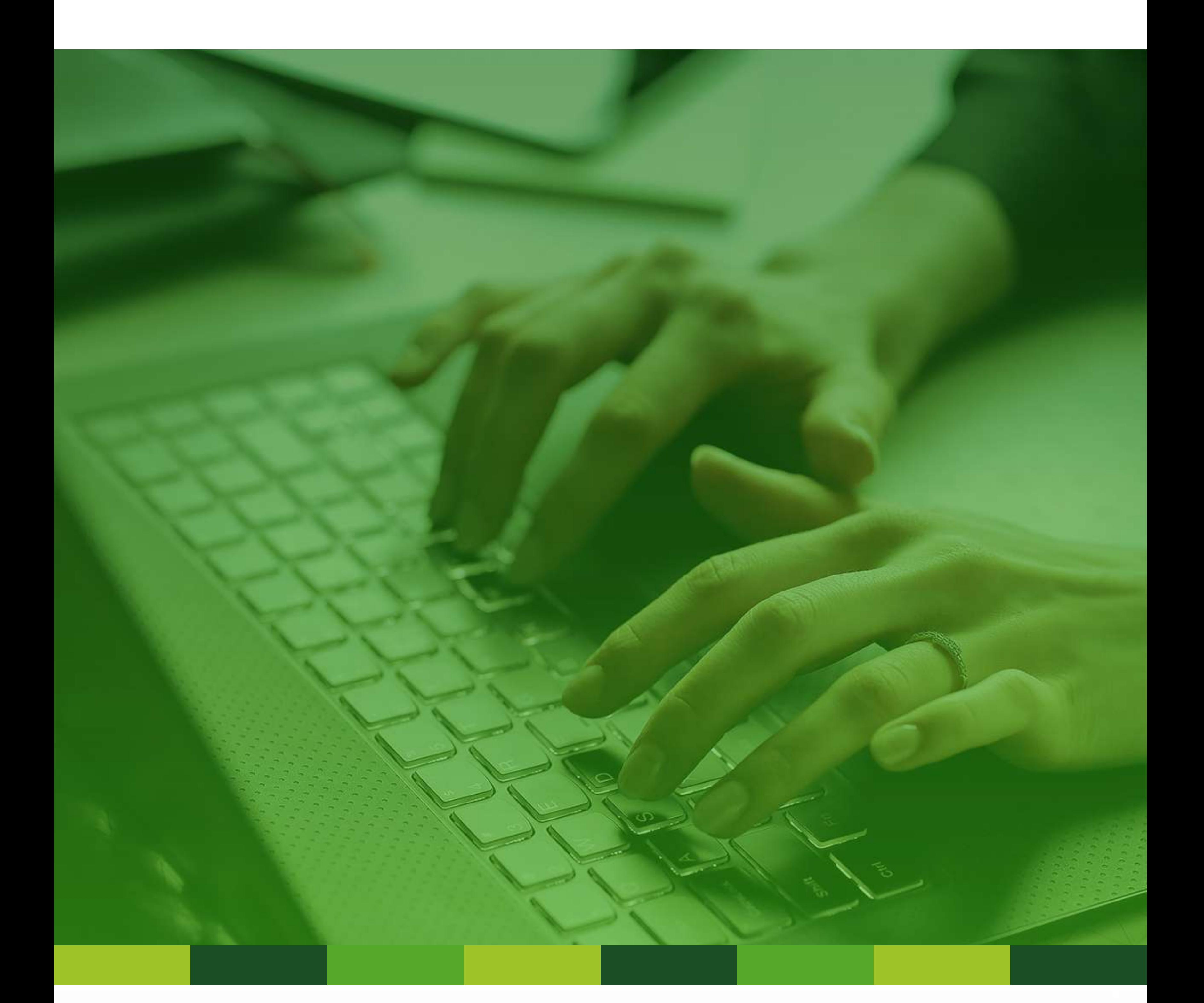

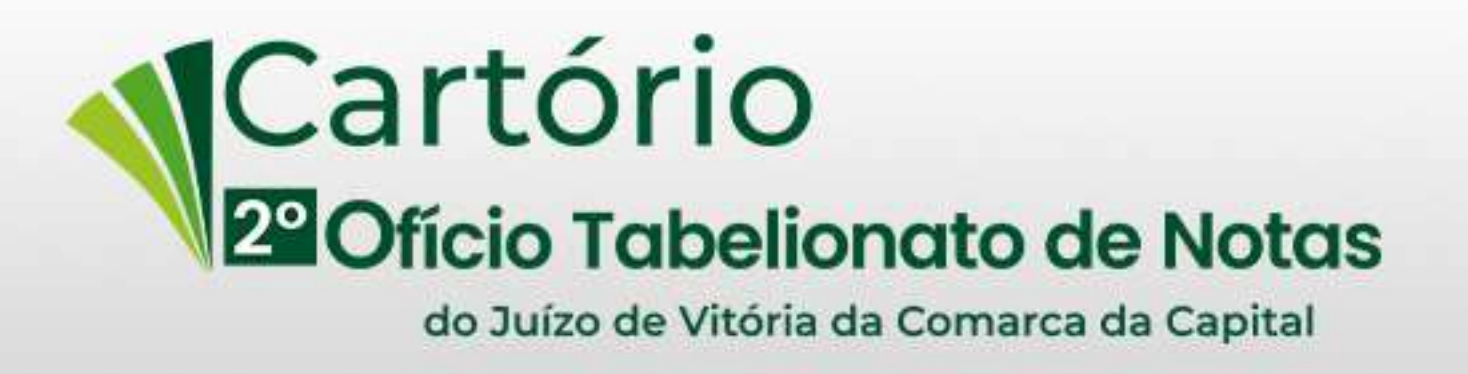

Antes de imprimir a Guia de Transmissão - GT, leia as informações e orientações disponíveis em: https://internet.sefaz.es.gov.br/faleconosco/ind

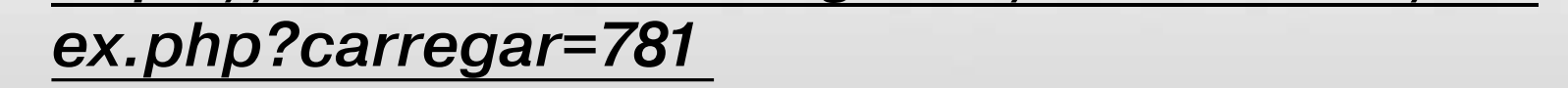

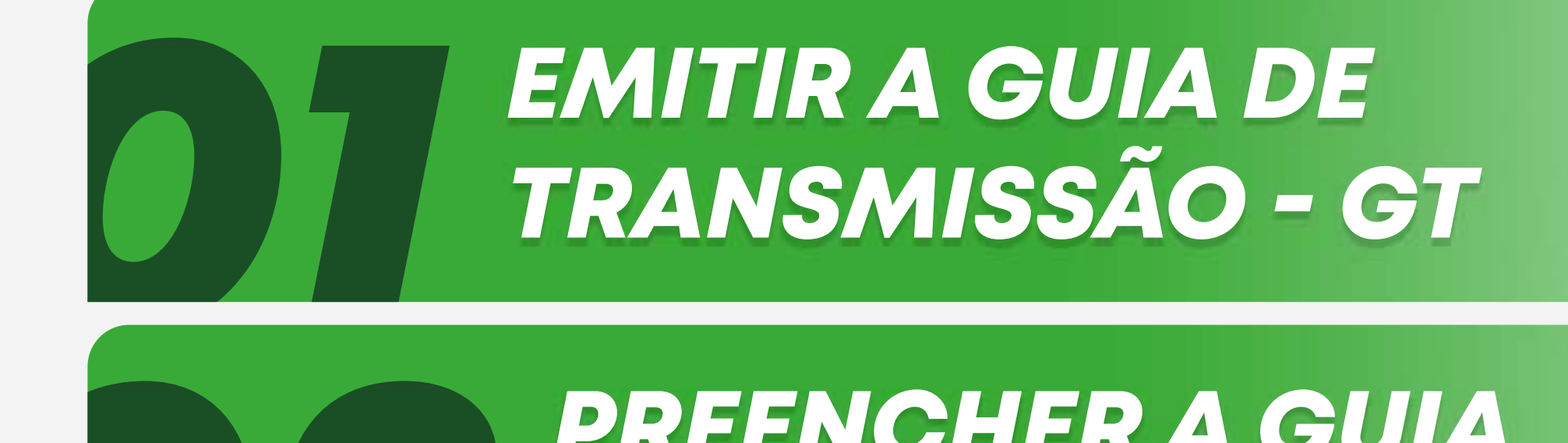

**022PREENCHER A GUIA**<br>*PÁGINA 7 DETRANSMISSÃO*

*PÁGINA3*

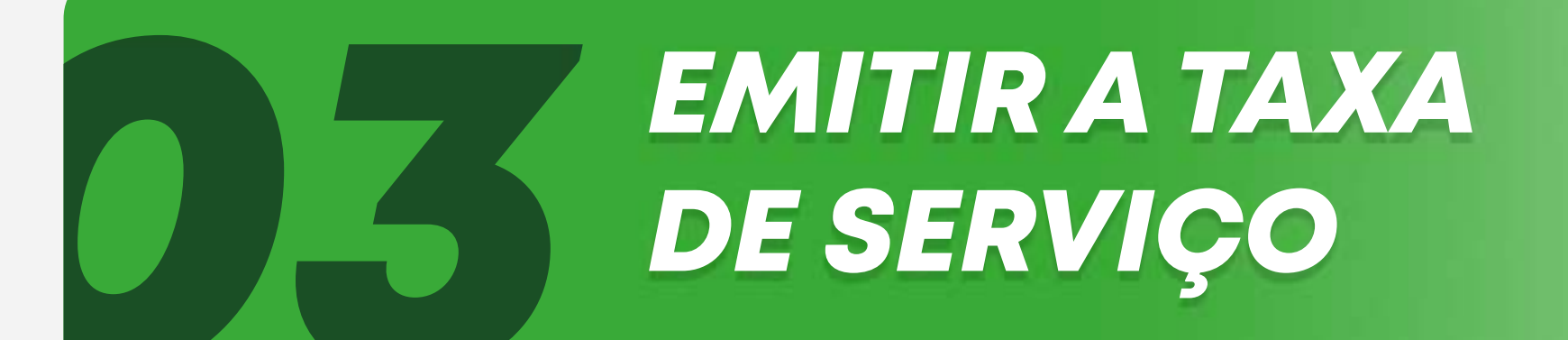

*PÁGINA7*

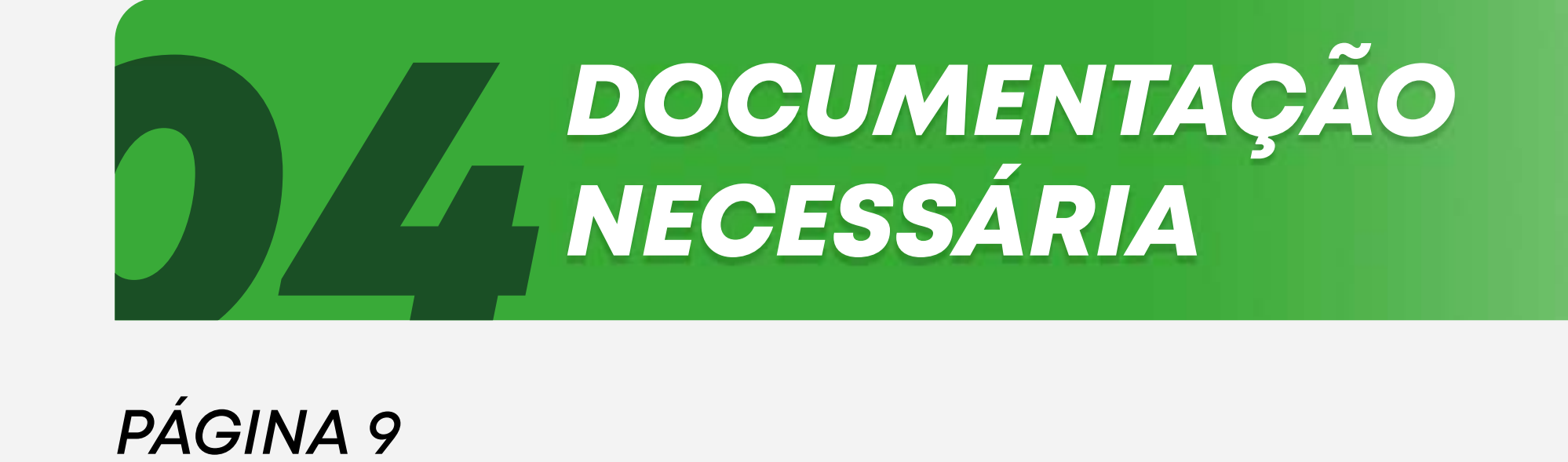

*PÁGINA8*

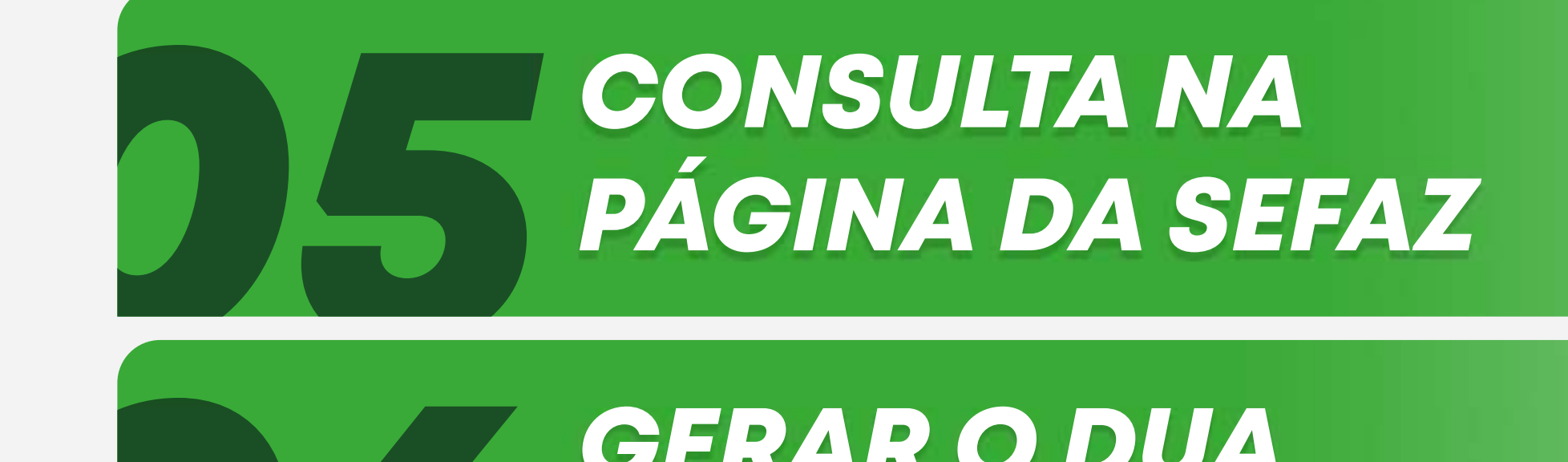

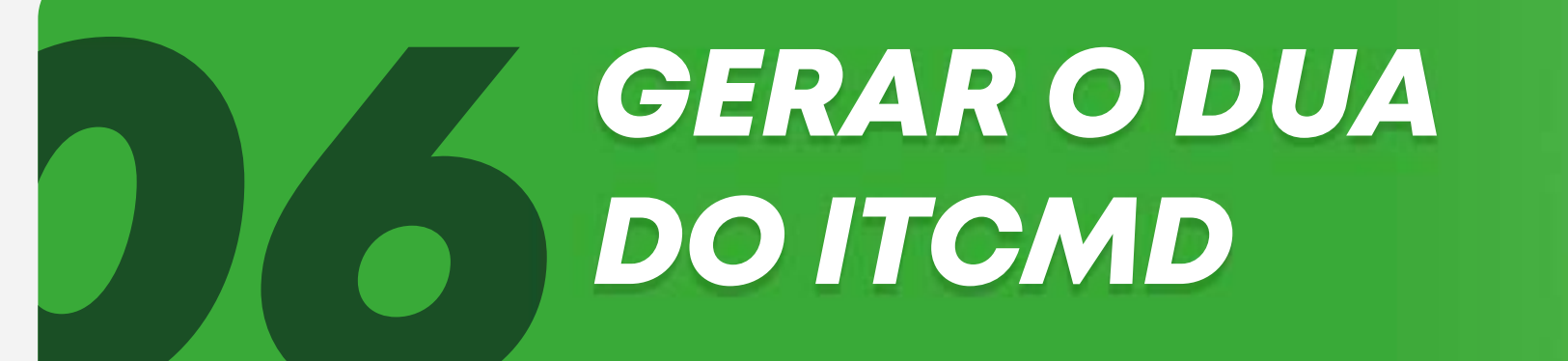

*PÁGINA9*

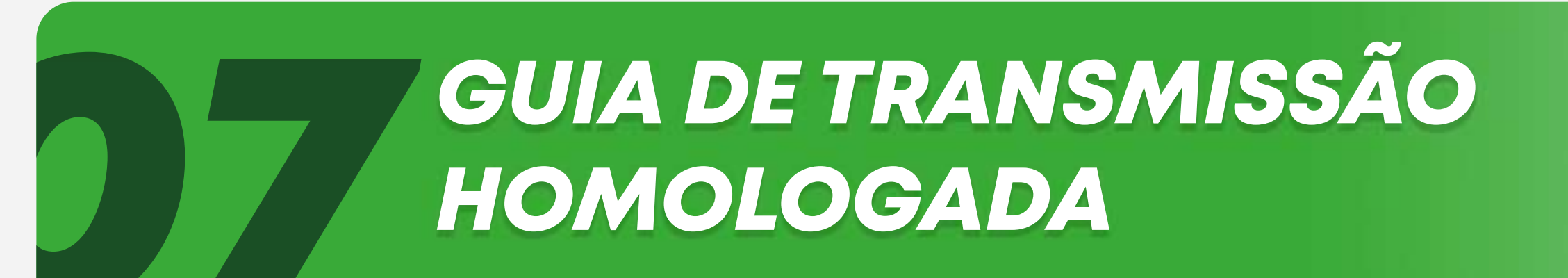

#### *PÁGINA10*

# *RES***RES***U***UM***M***<sup>O</sup>** *O*

# **EMITIR A GUIA DE** TRANSMISSÃO - GT

Acesse o link:

http://www2.sefaz.es.gov.br/impostos/itcd/emissao/itcd.asp

Para cada bem transmitido deve ser gerada 1 GT por herdeiro ou legatário, exceto no caso de transmissão de depósitos e aplicações bancárias, quando deverá ser gerada 1 única GT com todos os valores existentes em nome do falecido, como transmitente e em nome de todos os herdeiros, como adquirentes.

Exemplo: Em um inventário no qual o de cujus deixou 2 bens para 3 herdeiros deverão ser emitidas 6 GTs, duas para cada herdeiro.

## PREENCHER A GUIA DE TRANSMISSÃO

# 21 Marque o fato gerador: MORTIS

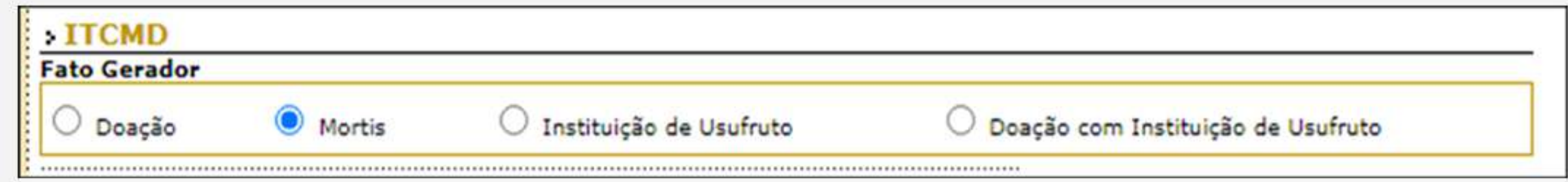

# 22 "COM MEAÇÃO" OU "SEM MEAÇÃO"

Marque "com meação" se houver:

- > Cônjuge vivo e o casamento for em regime de comunhão total;
- > Se o bem foi adquirido após o casamento em regime de comunhão parcial e houver cônjuge sobrevivente;
- Se o bem foi adquirido após a união estável e houver companheiro vivo.

OBS.: o meeiro já possui 50% do bem. Assim, apenas os 50% pertencentes ao falecido são transmitidos.

# 25 Informar a DATA DO ÓBITO

# 24 Marcar a opção APURAÇÃO DA BASE DE **CALCULO**

#### Declaração

Para efeitos de recolhimento do Imposto sobre Transmissão "Causa Mortis" e Doação de Quaisquer Bens ou Direitos a eles relativos -ITCMD, os abaixo assinados, declarando, sob pena da lei, serem verdadeiras as informações constantes nesta Guia de Transmissão, solicitam que sejam procedidas as:

Apuração da base de cálculo do ITCMD referente ao bem abaixo descrito.

# 25 ISENÇÃO OU IMUNIDADE:

#### Solicite, se for o caso.

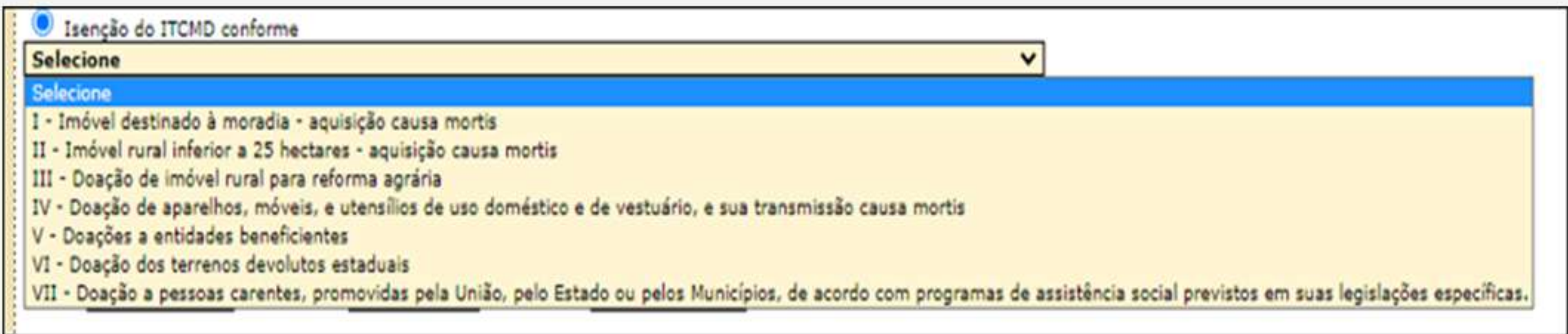

ATENÇÃO: a lei vigente na data do óbito determina as hipóteses de não-tributação. Por isso, ao gerar a Guia de Transmissão, é necessário informar primeiro a data do falecimento e verificar as opções disponibilizadas pelo sistema. Será indeferido pedido se o benefício pleiteado indicar a legislação que não estava em vigor na data do óbito.

## 2.6 Informe o ADQUIRENTE:

Adquirente é quem receberá o bem (herdeiro ou legatário). Para cada bem a ser transmitido, deverá ser gerada uma GT por adquirente.

Exemplo: Falecido deixou 1 imóvel, havendo cônjuge meeiro e 2 filhos. Como o meeiro já possui 50% sobre os bens, será transmitido 50% do imóvel aos 2 filhos, João e Maria (25% para cada). Nesse caso, deverão ser geradas 2 GTs, uma para cada um dos herdeiros, referente a 25% sobre o bem.

### 27 Informe o TRANSMITENTE: falecido (de cujus).

- O inventariante que assina as guias em nome do falecido.
- Não é necessário reconhecer firma.
- Não é necessária assinatura do representante do cartório.

## **2.8 TELEFONE DE CONTATO:**

Informe telefone válido, de preferência de quem esteja na posse do bem ou de outra pessoa que conheça a localização do imóvel, para contato em caso de dúvidas sobre a localização deste.

# 29 IDENTIFICAÇÃO DO BEM:

Essa etapa é fundamental para agilizar a localização e a avaliação do imóvel, por isso as informações devem ser bem detalhadas. Sempre que possível descreva pontos de referência para facilitar a localização.

IMOVEL URBANO: Essa etapa é fundamental para agilizar a localização e a avaliação do imóvel, por isso as informações devem ser bem detalhadas. Sempre que possível descreva pontos de referência para facilitar a localização.

• IMÓVEL RURAL: Informe a INSCRIÇÃO junto ao INCRA, se possível as coordenadas geográficas e o endereco completo, nome da propriedade, município, distrito, ponto de referência. Informe a área do imóvel, a área construída, quantidade de pavimentos, cômodos. No caso de imóveis rurais, é imprescindível um telefone e e-mail para contato para eventuais esclarecimentos sobre a localização do imóvel.

AÇÕES OU COTAS DE EMPRESA: Informe a Razão Social e o CNRJ da empresa.

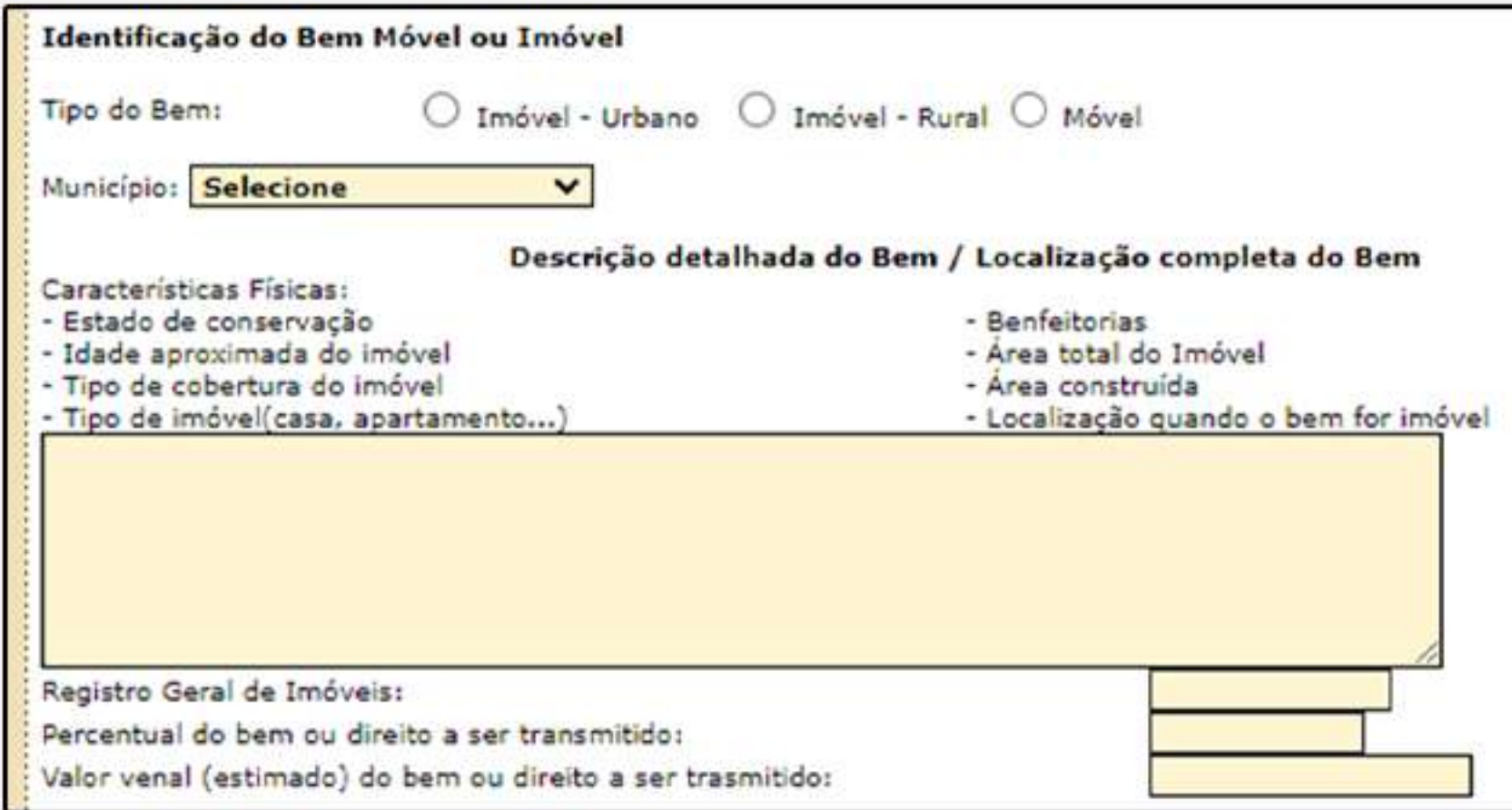

## **210 PERCENTUAL DO BEM A SER TRANSMITIDO**

Nesse campo, informe apenas o quinhão ao qual o ADQUIRENTE informado na GT receberá. Havendo cônjuge meeiro (com meação), a parte que será transmitida aos herdeiros será os 50% que pertenciam ao falecido. Assim, em caso de mais de um herdeiro, o percentual de 50% deve ser dividido pelo número destes. Nesse campo, o percentual somente será de 100% quando não houver cônjuge meeiro e apenas 1 herdeiro.

Exemplo: Falecido deixou 1 imóvel, havendo cônjuge meeiro e 2 filhos. Como o meeiro já possui 50% sobre o bem, será transmitido 50% do imóvel aos 2 filhos João e Maria (25% para cada). Ao gerar a GT para João, informe o percentual de 25% nesse campo. O mesmo quando gerar a GT para Maria.

**TRANSMISSÃO DE AÇÕES OU COTAS DE CAPITAL DE SOCIEDADE EMPRESÁRIA:** nesses casos a avaliação será sobre o valor de cada cota ou ação da empresa. O valor a ser informado será o percentual de cotas recebidas pelo herdeiro em relação ao montante (100%) das cotas/ações da empresa.

Ex: Uma empresa é constituída por 2.000 quotas no total. João possuía 500 quotas. Era casado em comunhão de bens, tendo deixado um herdeiro, em razão de seu óbito. A guia a ser preenchida é de causa mortis, com meação, e o percentual é de 12,5% (2.000/500 = 0,25 /2  $(meação) = 0,125 = 12,5\%)$ .

# **2-11 TRANSMISSÃO DE VALORES DE APLICAÇÃO E DEPÓSITO BANCÁRIO:**

Apenas na transmissão de valores será emitida uma única GT com o valor total dos depósitos existentes em nome do falecido. A isenção do art. 7.º I, "d" deverá ser requerida no campo próprio disponibilizado no sistema. No campo ADQUIRENTE, se houver mais de um herdeiro, preencher em nome

de um dos herdeiros e a expressão "e outros" (ex: ADQUIRENTE: João da Silva e outros). No campo INFORMAÇÕES identificar todos os outros herdeiros com CPF e as contas bancárias individualizadas e com os respectivos valores depositados. Como a GT será única para todos os herdeiros, independentemente do número destes, o percentual será de 50% quando houver cônjuge meeiro, e de 100% quando não houver meação. erdeiro, preencher em nome

# EMITIR A TAXA DE SERVIÇO

O pagamento dessa taxa é necessário APENAS PARA AVALIAÇÃO DE BENS IMÓVEIS, sendo necessário pagar apenas 1 taxa por cada bem a ser avaliado, desde que todas as GTs, referentes ao bem, estejam discriminadas no DUA da Taxa.

Para gerar o DUA, acesse o link abaixo:

https://internet.sefaz.es.gov.br/agenciavirtual/area\_publica/e-dua/proc

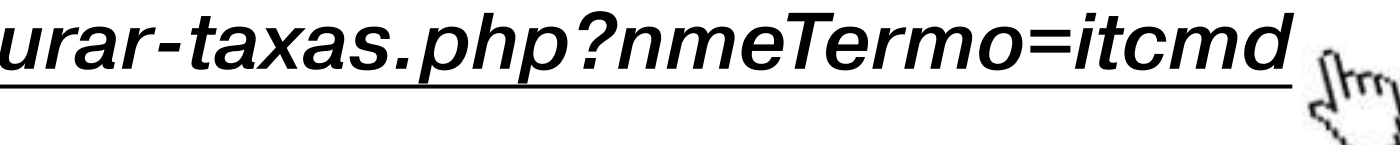

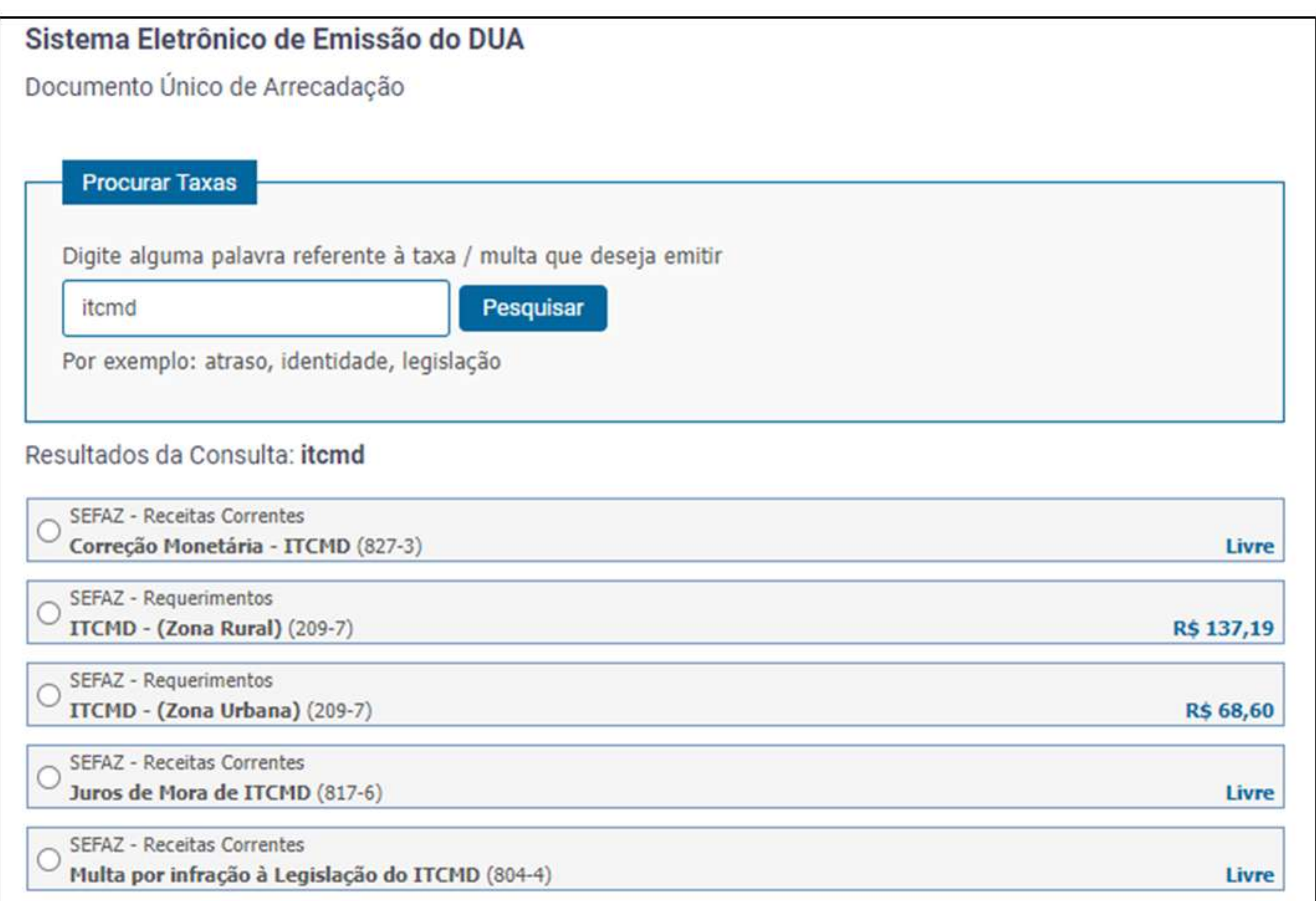

Informe se o bem imóvel é urbano ou rural. É obrigatório informar no campo INFORMAÇÕES COMPLEMENTARES" do DUA da taxa de serviço o números das GT do imóvel que será avaliado. Exemplo: A casa localizada na Rua Azul, n. º 55, Bairro Praia do Sol, Inscrição Imobiliária 00099-xx ficou como herança para os três filhos, João, Maria e José. No DUA da taxa de requerimento de avaliação do imóvel deverá constar o número das 3 GTs emitidas.

OBS.: Para a avaliação de bens móveis (carro, embarcações, etc), não é exigido pagamento de taxa.

# **DOCUMENTAÇÃO<br>NECESSÁRIA**

**41 Junte os documentos:** 

- SGT Guia de transmissão;
- > DUA pago da taxa com o número da GT (bem imóvel);
- > Certidão de óbito;
- > Cópia dos documentos dos herdeiros e do de cujus;

> Cópia da minuta do inventário ou arrolamento com todos os bens discriminados detalhadamente;

- > Certidão de matrícula ou registro de imóveis;
- > IPTU ou ITR do ano em vigor;
- > Extratos bancários;
- > Documento de veículos;

> Para transmissão de cotas de empresas: balanço patrimonial do ano anterior ao óbito e balancete do mês anterior ao óbito. Caso a empresa possua imóveis, encaminhar também a relação com a localização e a descrição detalhada de cada imóvel.

Para o requerimento de ISENÇÃO na transmissão de imóvel por ser destinado exclusivamente à moradia do herdeiro ou legatário ou no caso de propriedade rural até 25 hectares anexar:

> Declaração de que não possui outro imóvel, seja ele rural, urbano, residencial ou comercial.

Declaração de que o sustento da família depende da exploração do solo, nos casos de imóvel rural.

> Comprovante de residência, nos casos de imóvel urbano.

> Quando o valor do imóvel for superior a 70.000 VRTEs, apresentar a cópia da Declaração de Bens e Direitos do Imposto de Renda -DIRPF atual do requerente e do cônjuge, caso seja casado em comunhão total ou parcial de bens.

# 4.2 Envie os documentos para uma agência da Receita Estadual pelo e-DOCs.

# **CONSULTA NA** PÁGINA DA SEFAZ

AGUARDE a análise da Sefaz, CONSULTANDO periodicamente  $\overline{\mathbf{O}}$ andamento na página:

http://www2.sefaz.es.gov.br/impostos/itcd/emissao/itcd\_consulta.asp

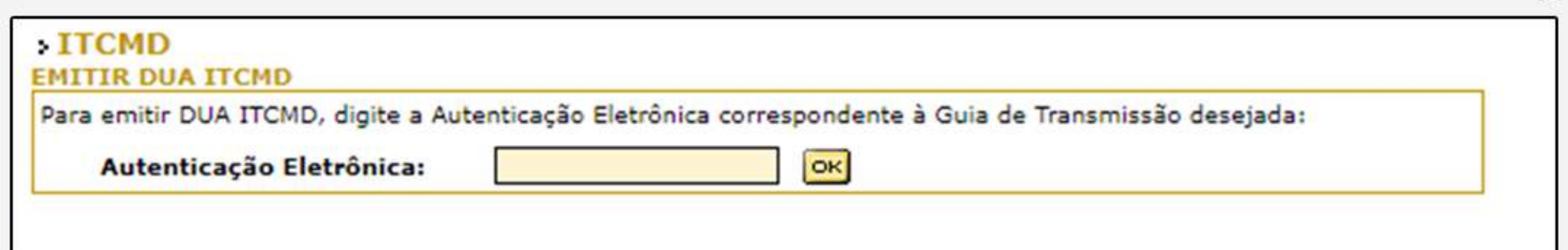

Para essa consulta, informe a AUTENTICAÇÃO ELETRÔNICA (sem pontuação). Esse código, composto por números e letras, é a última informação que consta na GT.

# **GERAR O DUA DO ITCMD**

Quando a consulta acima informar a resposta da Sefaz com a avaliação do bem, o sistema disponibilizará o DUA do ITCMD para emissão, ao final da página da GT. Gere o DUA, pague-o nos bancos credenciados.

A validade da avaliação da Sefaz é de 60 (sessenta) dias. Se o DUA não for

pago nesse prazo, será necessário solicitar nova avaliação, conforme esse passo a passo.

Apenas o pagamento do ITCMD por meio do DUA NUMERADO, gerado após a avaliação da GT extingue o débito.

ATENÇÃO: Antes de pagar o DUA certifique-se que as informações da GT estão corretas. O pagamento homologa a GT, impedindo

# GUIA DE TRANSMISSÃO HOMOLOGADA

Imprima o COMPROVANTE de quitação/desoneração, que é a GT

#### HOMOLOGADA, na página:

#### http://www2.sefaz.es.gov.br/impostos/itcd/emissao/itcd\_consultapagto

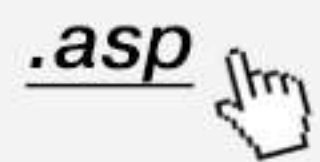

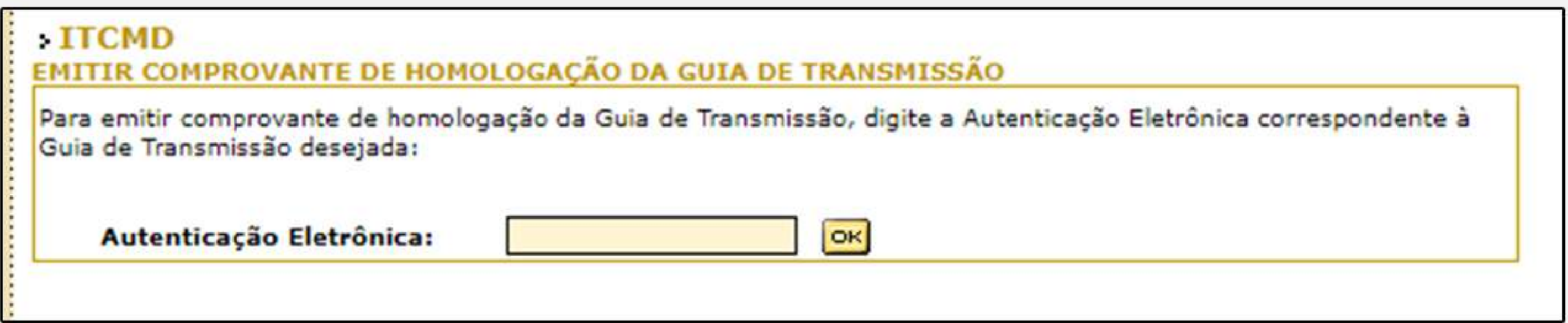

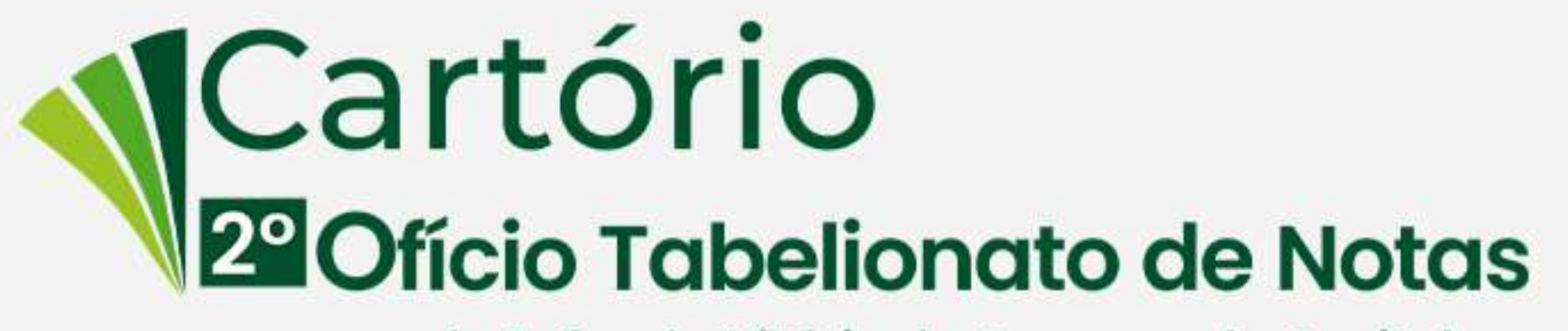

do Juízo de Vitória da Comarca da Capital